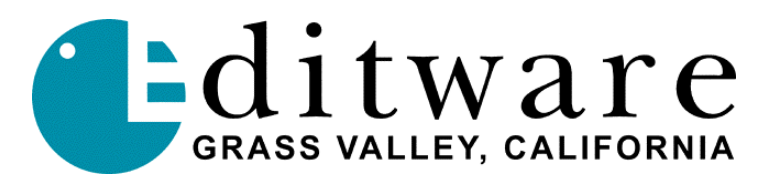

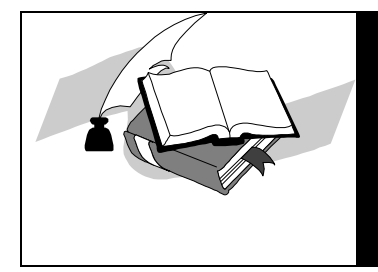

# *TECH NOTE*

 *Super Edit™ Version 8.0 (VPE) or Version 2.0 (DPE) and later*

# **ZAXCOM CAMEO SV NLE DIGITAL MIXER**

This document covers Super Edit features and parameters pertaining to the Zaxcom Cameo SV NLE digital mixer protocol (ESAM II - based). More specific Cameo SV information is available in the Cameo SV documentation on Zaxcom's website at http://www.zaxcom.com/audio/cameosv.shtml

This documents covers the basic set-up and operation of the Cameo SV digital mixer in use with Super Edit on a VPE or DPE editing system with the Super Edit NLE Option:

- Physical connections (cabling)
- Virtual to Logical machine mapping
- Assigning physical devices to faders
- Mix Bus assignments
- Monitoring, previews
- Settings for Editor control
- PreREAD
- Init page items relevant to the Cameo SV digital audio mixer

# **PHYSICAL CONNECTIONS**

#### *Note: All connections should be made with Power OFF of the Cameo SV (power unplugged).*

- Connect analog and/or digital inputs to the rear of the unit (inputs 1-8 analog; 9-32 AES)
- Connect display to the Cameo SV using the Zaxcom supplied cable
- Connect RS422 serial cable between Port 1 of the Cameo SV to the VPE or DPE Editor Audio CTL port
- Connect power supply to the Cameo SV

Note: reference may be set to external and use inputs 9-10 for word clock (no black input)

#### **INPUT/FADER SETTINGS**

### **Assign Input Channel to Physical Device**

Enter the SETUP menu by selecting **SETUP** in the **Function Keys** section of the Cameo SV's **Function Keys** section. Select **Physical/Logical (F1)** and the input selection screen will appear. The grid has VTRA, VTRB, VTRC and VTRD on the top row, VHS, PC, RTR, NLE on the second row and Aux1, REC, CD and DAT on the bottom row. The position of each is equivalent to the Super Edit Crosspoint Assignment page ([Shift][Asgn]) audio crosspoint number (1=VTRA, 2=VTRB, 3=VTRC, etc with 10=REC except we use 20=REC for Pre-Read).

Assign physical devices (what you plugged into the rear of the Cameo) to Logical Machines (VTRA, VTRB, VTRC, REC, etc).

The Zaxcom supplied mouse (plugged into the Cameo SV's lower rear, right side) can also be used to make assignments. Clicking on the up and down arrows around the INPUT, SOURCE and CH# text will advance/reverse inputs, sources, and channels.

**NOTE**: Inputs 1-8 are analog inputs, with input #1 switchable to MIC or LINE. Set the MIC/LINE setting via **SETUP**, **INPUT CONTROL**, and click on the text "**Input 1**" to toggle between LINE and MIC.

# **MIX BUS ASSIGNMENTS**

Verify or alter the **Mix Bus assignments** by pressing the **Bus Assign** keys 1-8 on the selected fader. The current **Bus Assignment** for that channel is illuminated. Typically channel 1 to bus 1, channel 2 to bus 2, etc.

## **MONITORING**

With Mix Bus assignments complete, go back to the **HOME** menu (SETUP, then F12 for HOME) and select **EDIT**. Select Monitor Modes by toggling **F1** to enable **Auto Faders=ON** and **F3** to toggle monitoring to **MIX6** (personal preference may override these suggestions).

Bear in mind that where monitoring is concerned, REC (the RVTR) is a special case. Audio previews may yield undesirable results if the RVTR's monitoring setup does not suit the application. **The RVTR should be set to Pre-Fader Listen (PFL).** This is accomplished from the **HOME** menu and selecting **F1, F2, F3** or **F4** until the REC device is displayed on the current faders (typically F1 will display the analog inputs; **F2 = REC 1-4,** VTA 1-4; F3 = VTB 1-4, VTC 1-4; F4 = etc). Once the REC faders are showing, select **PAN** from the **Function Keys.** 

In the **MONITOR** Section, click on the "**-**" just to the right of **REC channel 1** until it changes to "**P**" (indicating PFL mode). Do the same for each REC channel, typically 1, 2, 3, & 4.

Now the REC source should be audible when played back by Super Edit selection of the RVTR green key (since this is the timeline's playback in NLE mode, something will need to be recorded to the timeline to confirm audio playback monitoring).

### **SETTINGS FOR EDITOR CONTROL (VPE or DPE)**

#### **Switcher-To-Editor Connections (Cameo SV PORT 1 to Editor Audio CTL port)**

The Editor controls the Cameo SV audio mixer through a serial RS-422 cable with a 9-pin D connector from the **AUDIO CTL Port** on the rear of the Editor. The other end of the RS-422 cable connects to **PORT 1** on the **Cameo SV**. The Cameo SV should be set to match the Editor's default settings of 38.4 KBaud, 8 bits, 1 stop bit and ODD parity.

#### **NOTE: Mixer Enable/Disable**

**Editor control over the Cameo SV Mixer can be enabled or disabled by pressing [ALT][AUDIO] at the editor. When control is disabled, AMIX-OFF is displayed on the status line of the Super Edit screen. Setting the Editor for AMIX-OFF will disable ALL control of the Cameo SV, including crosspoint/source selection and preview monitoring.**

# **PRE-READ**

#### **Pre-read Crosspoint and Fader Assignment**

#### **Editor Setup**

Set the RVTR audio crosspoint in the Super Edit VTR Assignment page to **Audio Xpt** = **20**.

• Note: crosspoint 10 will monitor REC correctly but does not allow the REC device to have any levels on the faders (preventing feedback, but needed for proper pre-read edits). Crosspoint 20 for the RVTR turns on Cameo SV's Pre-Read function, putting the REC levels on the faders that represent the crosspoint 10 device

•Press Shift+Yes to turn on Super Edit's Pre-Read. The REC faders' levels should now change from infinity to the pre-set level (typically 0).

# **ADDITIONAL EDITOR INIT PAGE SETTINGS**

**INIT# 049**: "AUD 3,4 map to 1,2 ON/OFF" With this INIT Set ON, edits with channels 3,4 audio will be mapped to channels 1,2 of the mixer.

**INIT# 108**: "MIX PreREAD XPT" Set to Audio crosspoint 20.

**INIT# 109**: "PreREAD ON/OFF" Set to ON for PreREAD edits.